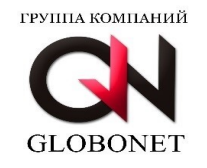

# **РУКОВОДСТВО ПОЛЬЗОВАТЕЛЯ GLOBOWINE — система автоматизации установки приложений Редакция февраль, 2024**

# **1. Общие сведения**

GLOBOWINE — система автоматизации установки приложений (далее по тексту - GLOBOWINE) предназначена для пусконаладки специализированного, прикладного программного обеспечения, используемого в государственных учреждениях и коммерческих организациях.

# **2. Системные требования**

Для функционирования GLOBOWINE требуется ПЭВМ, обладающая следующими необходимыми характеристиками:

- Процессор архитектуры x86\_64 (AMD или Intel);
- Объем оперативной памяти не менее 2048 Мбайт (рекомендуется 4096 Мбайт);
- Предустановленная операционная система Альт Рабочая станция 10/10.1/9.2/8СП или Astra Linux SE 1.7 «Воронеж» и «Смоленск»;

# **3. Установка**

Для установки GLOBOWINE требуется выполнить следующий алгоритм действий:

*Запустить терминал командной строки с помощью кнопки быстрого запуска в основном меню графической панели Display Manager или на рабочем столе.*

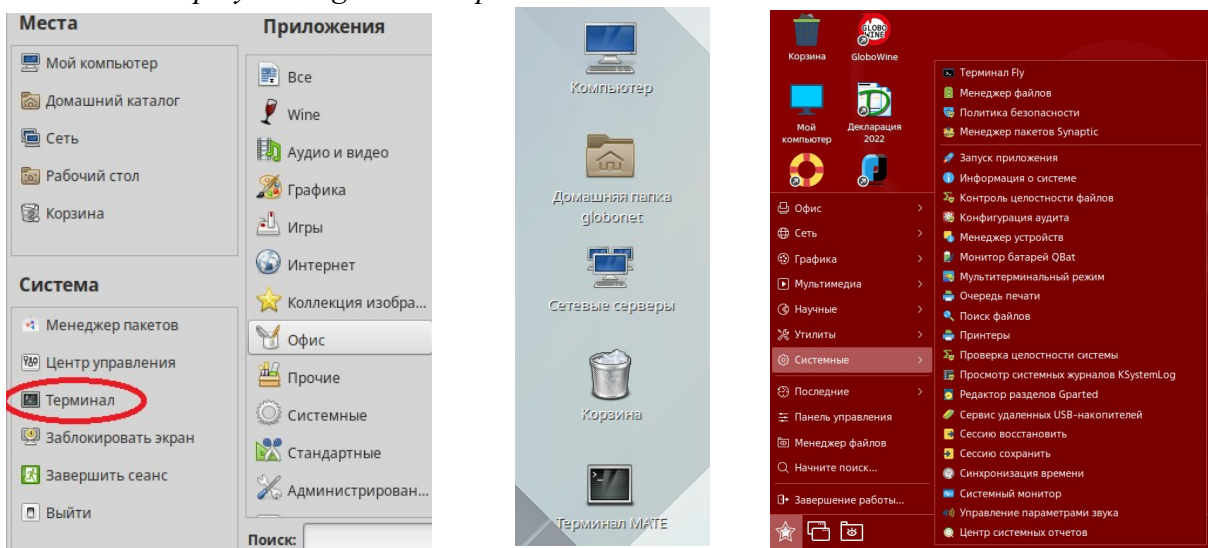

*Переход в режим суперпользователя.* Для ОС Альт:  $$$  su-Для ОС Astra: \$ sudo su

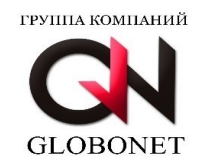

*Установка пакета (имя пакета может изменяться в зависимости от версии).* Для ОС Альт: # rpm -ivh globowine-3.1-alt10.1.x86 $64$ .rpm Для ОС Astra: # dpkg -i globowine-3.1-astra.x86\_64.deb

**ВНИМАНИЕ!!! Имена пакетов могут отличаться в зависимости от устанавливаемой версии GLOBOWINE.**

**ВНИМАНИЕ!!! В ОС Альт 8 СП Рабочая станция перед использованием GLOBOWINE необходимо перемонтировать каталоги /home и /tmp без параметра noexec. Для этого необходимо скорректировать файл /etc/fstab убрав параметр noexec с указанных точек монтирования и перезагрузить операционную систему.**

**ВНИМАНИЕ!!! Если ранее на ПЭВМ использовалась версия 2.x, то вначале удалите пакет globowine из операционной системы, после удалите файл .env в домашнем каталоге пользователя и только после этого устанавливайте пакет GLOBOWINE версии 3.х.**

# **4. Запуск GLOBOWINE**

По завершению установки на рабочем столе появится кнопка быстрого запуска GLOBOWINE:

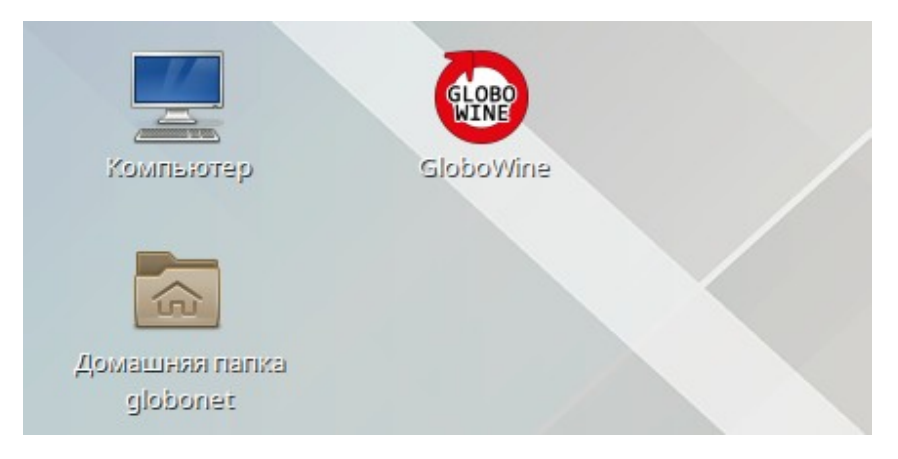

Запуск GLOBOWINE осуществляется двойным щелчком левой кнопки манипулятора (мышь) по кнопке быстрого запуска «GloboWine».

При запуске GLOBOWINE выполняет проверку наличия доступа к сети интернет и репозиториям:

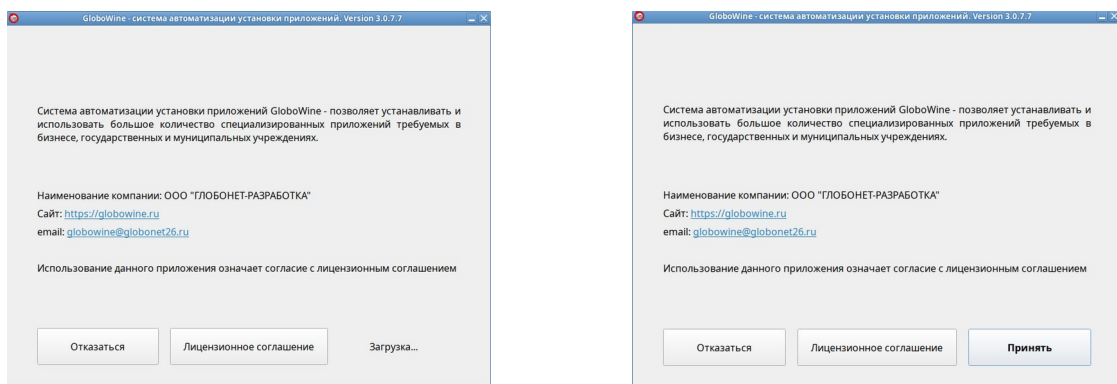

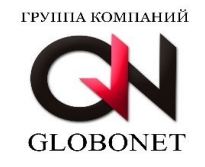

Для продолжения работы с системой автоматизации установки приложений необходимо принять лицензионное соглашение, нажав кнопку «Принять».

В этот момент GLOBOWINE проверит наличие обновления пакетов в репозитории при необходимости предложит установить обновление:

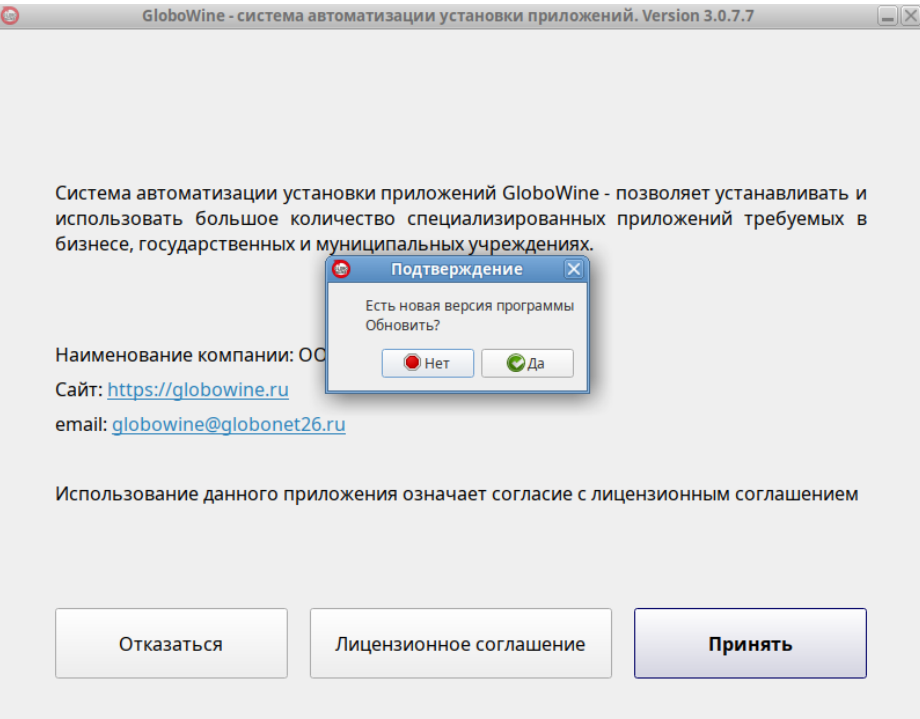

При отсутствии IP адреса конечного пользователя в базе разрешенных IP адресов GLOBOWINE выдаст уведомление о несанкционированном использовании программного обеспечения:

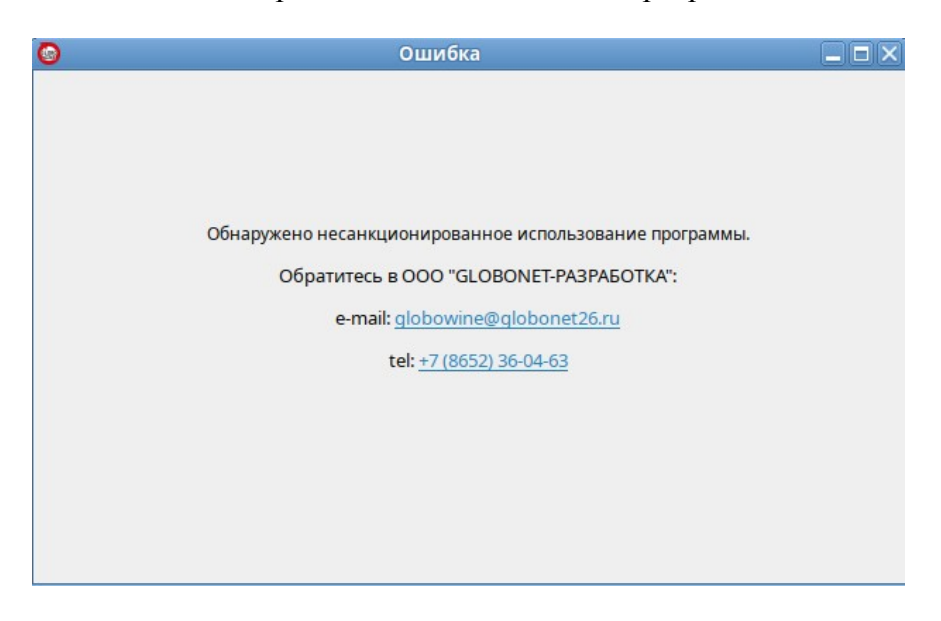

В этом случае для приобретения лицензии требуется обратиться в ООО «ГЛОБОНЕТ-РАЗРАБОТКА» по указанным контактам.

ООО "ГЛОБОНЕТ-РАЗРАБОТКА" Юр. адрес: 355035, Ставропольский край, г Ставрополь, ул Ленина, д. 394 Фактический адрес: 355035, Ставропольский край, г. Ставрополь, ул Ленина, д. 394, офис 17 ИНН 2635256993 КПП 263501001 Тел. +78652360463 e-mail: globowine@globonet26.ru

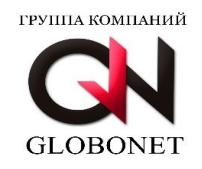

### При наличии IP адреса конечного пользователя в базе разрешенных IP адресов GLOBOWINE откроет главное окно приложения со списком доступных мастеров установщиков:

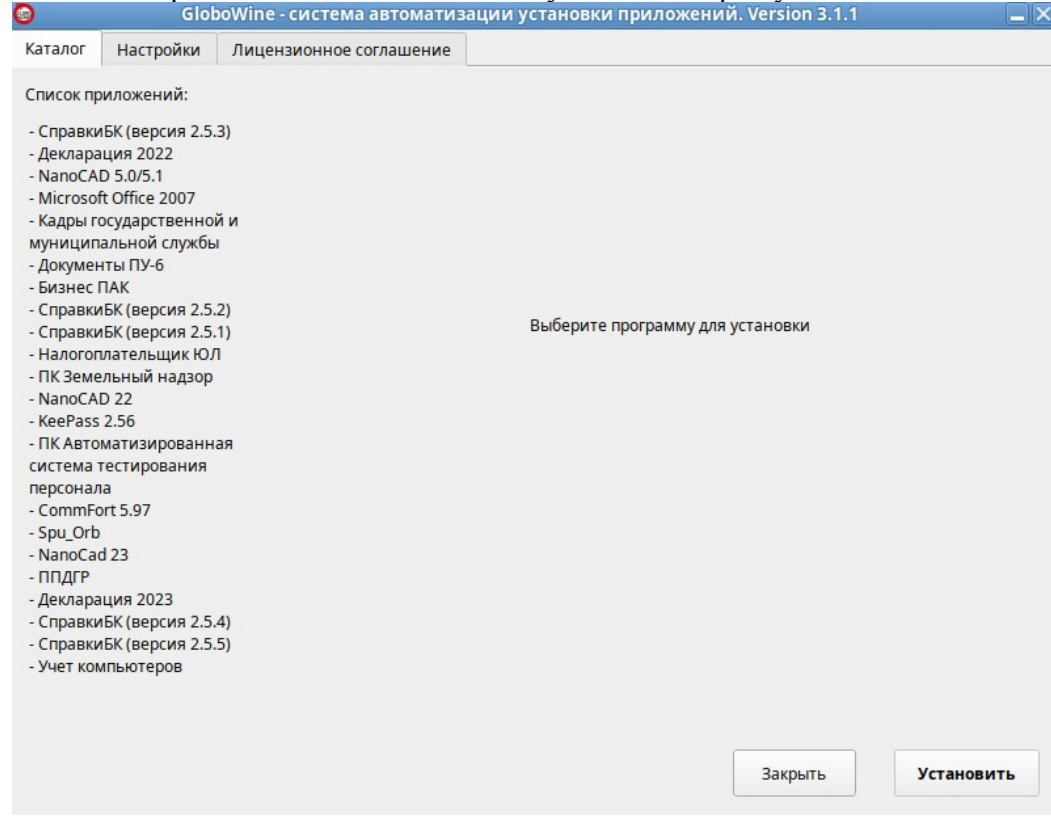

#### **5. Аутентификация конечного пользователя.**

Перед началом пусконаладки специализированного прикладного программного обеспечения требуется ввести аутентификационные данные для авторизации и аутентификации конечного пользователя на репозитории GLOBOWINE.

Для этого требуется перейти во вкладку «Настройки» и ввести логин и пароль, полученный после приобретения неисключительной лицензии на право использования GLOBOWINE. После введения требуется нажать кнопку «Сохранить»:

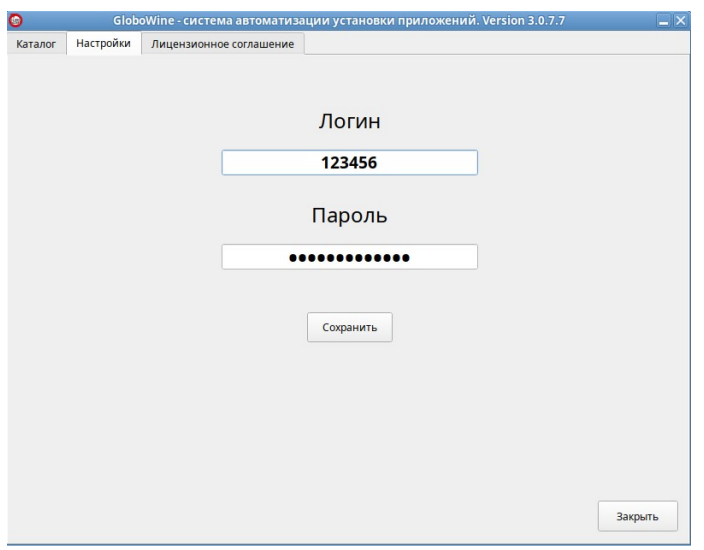

ООО "ГЛОБОНЕТ-РАЗРАБОТКА" Юр. адрес: 355035, Ставропольский край, г Ставрополь, ул Ленина, д. 394 Фактический адрес: 355035, Ставропольский край, г. Ставрополь, ул Ленина, д. 394, офис 17 ИНН 2635256993 КПП 263501001 Тел. +78652360463 e-mail: globowine@globonet26.ru

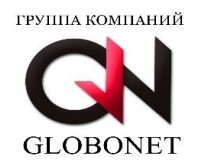

#### **6. Установка специализированного прикладного программного обеспечения**

Перед пусконаладкой специализированного прикладного программного обеспечения GLOBOWINE выводит список программного обеспечения, доступного к автоматизации:

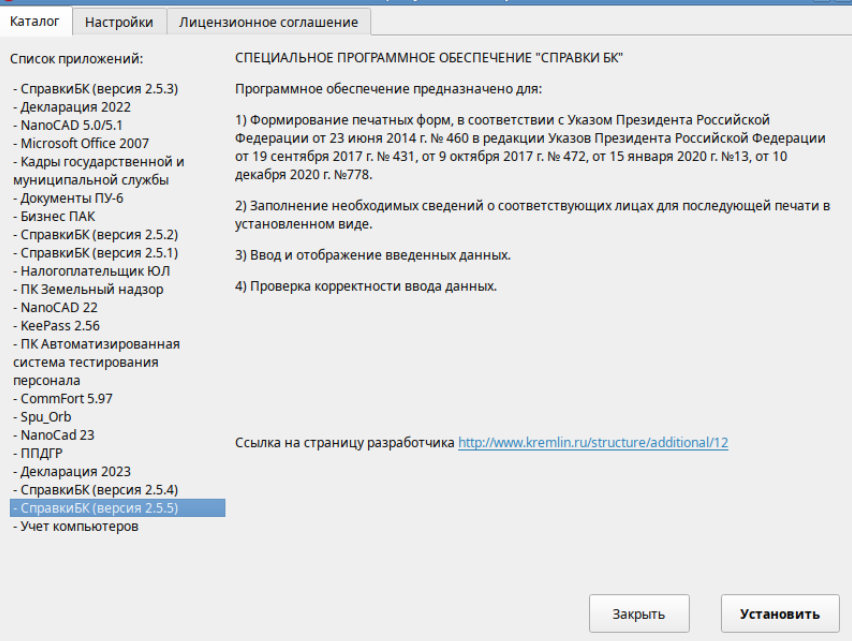

Выбирая из списка приложений, доступных к пусконаладке программного обеспечения, в правой части GLOBOWINE будет отображено краткое описание специализированного прикладного программного обеспечения, а так же ссылка на сайт производителя данного программного обеспечения.

Если выбранное вами к пусконаладке программное обеспечение требует наличие лицензии на использование (серийного номера, ключа или специального дистрибутива), то перед пусконаладкой подготовьте все необходимые данные

**ВНИМАНИЕ!!! GLOBOWINE при пусконаладке не распространяет проприетарное программное обеспечение и не предоставляет лицензии на использование, а также серийные номера, ключи и так далее для его активации и работы. ООО «ГЛОБОНЕТ-РАЗРАБОТКА» не несет ответственность перед конечным пользователем за использование конечным пользователем при пусконаладке специализированного прикладного программного обеспечения серийных номеров и ключей активации пропиетарного программного обеспечения, полученных в нарушение политики лицензирования правообладателя данного программного обеспечения.** 

При нажатии кнопки «Закрыть» - GLOBOWINE завершит работу.

После выбора специализированного прикладного программного обеспечения для пусконаладки следует нажать кнопку «Установить» для запуска мастера установки.

Мастер установки проводит проверку операционной системы на возможность пусконаладки программного обеспечения и задаст пользователю ряд уточняющих вопросов, требуемых для установки специазированного прикладного программного обеспечения.

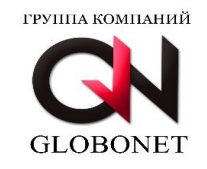

### На первом окне мастера установки будет описан процесс установки:

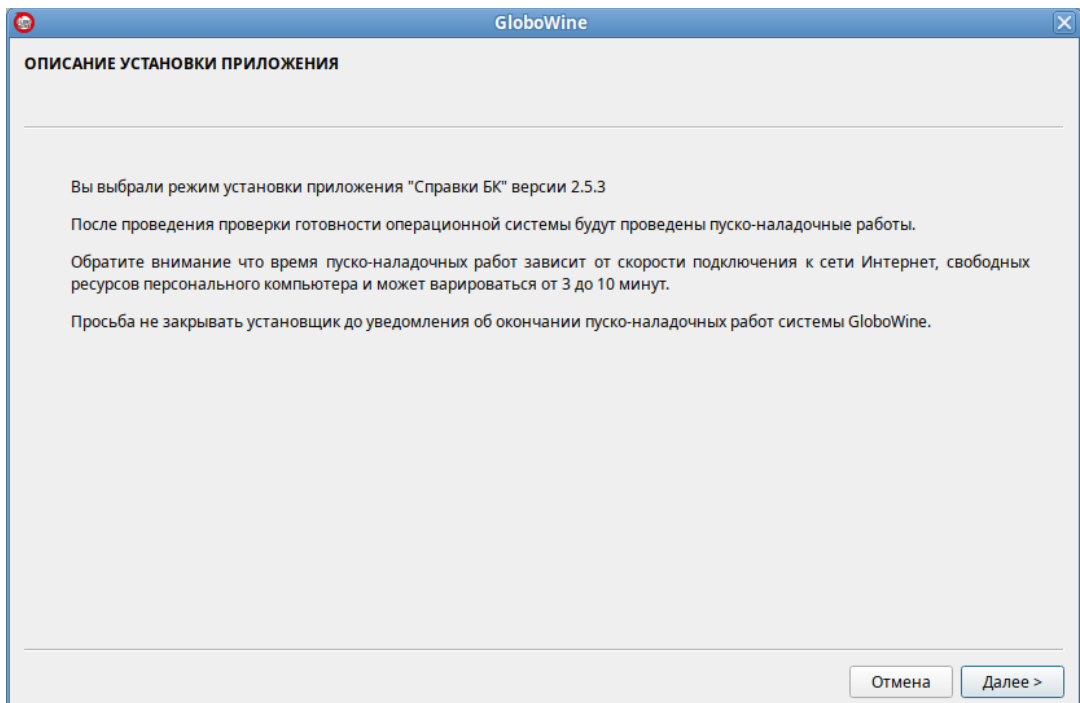

На втором окне мастера установки будет осуществлена проверка операционной системы на наличие установленного ранее специализированного прикладного программного обеспечения, выбранного пользователем для пусконаладки:

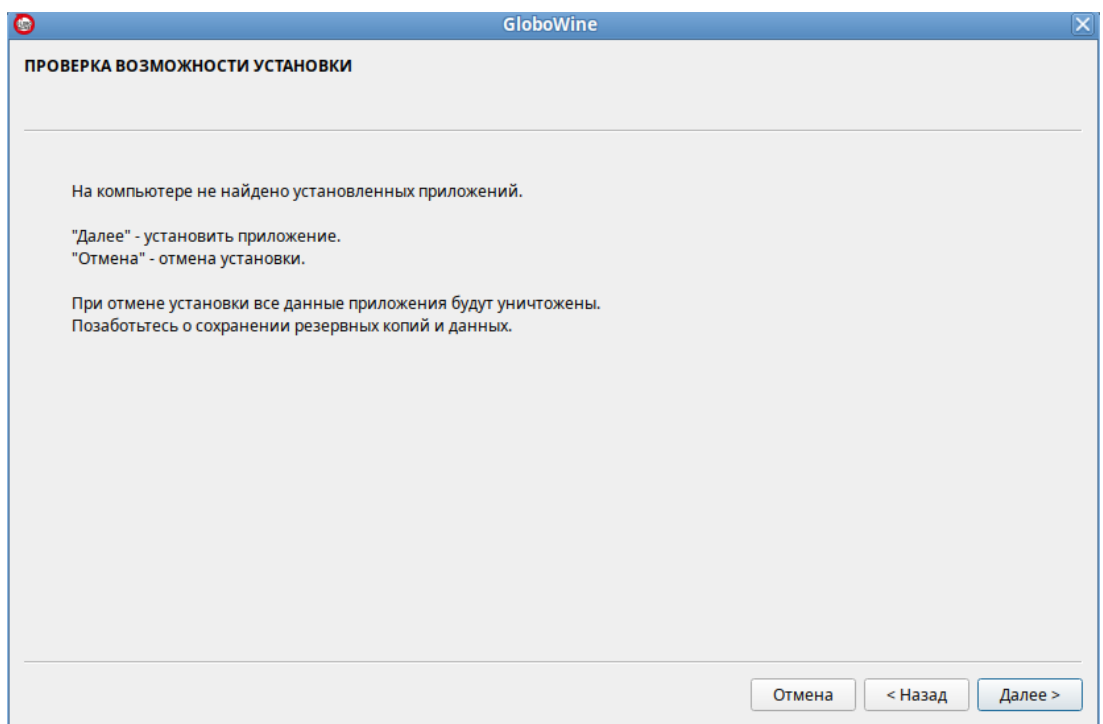

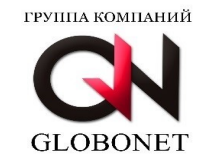

#### На третьем окне мастер установки уведомит пользователя о готовности к пусконаладке:

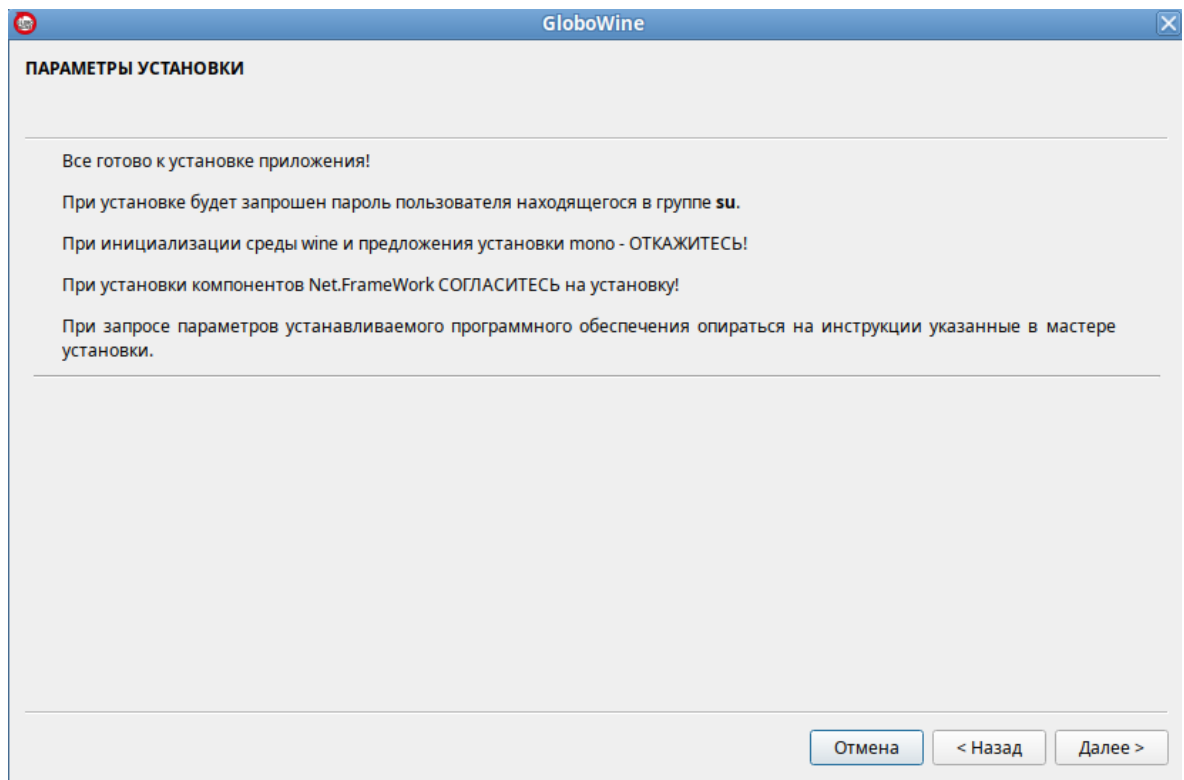

При необходимости мастер установки запросит указать расположение дистрибутива специализированного прикладного программного обеспечения на персональном компьютере или другие данные, требуемые для пусконаладки:

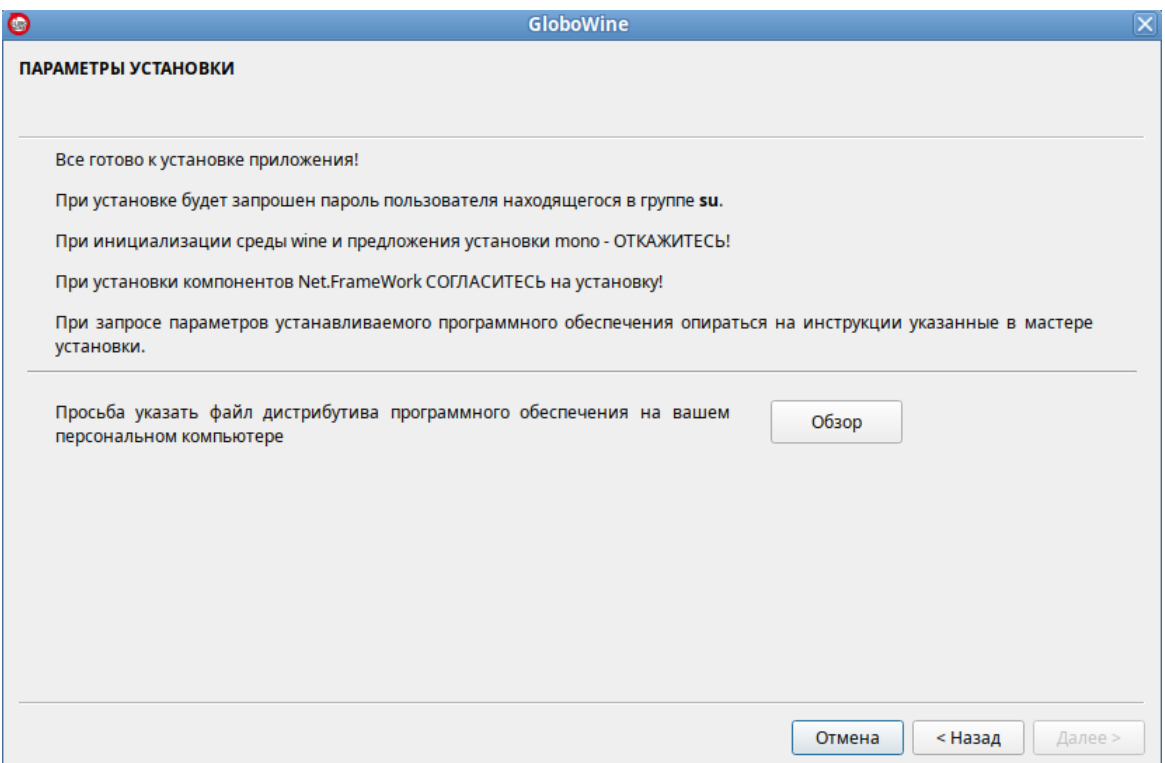

ООО "ГЛОБОНЕТ-РАЗРАБОТКА" Юр. адрес: 355035, Ставропольский край, г Ставрополь, ул Ленина, д. 394 Фактический адрес: 355035, Ставропольский край, г. Ставрополь, ул Ленина, д. 394, офис 17 ИНН 2635256993 КПП 263501001 Тел. +78652360463 e-mail: globowine@globonet26.ru

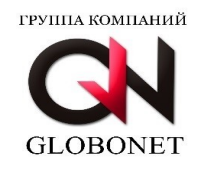

В операционной системе Альт Рабочая станция, если перед запуском системы автоматизации не было установлено пакетов WINE, то мастер установки предложит выбрать пользователю какой из пакетов устанавливать:

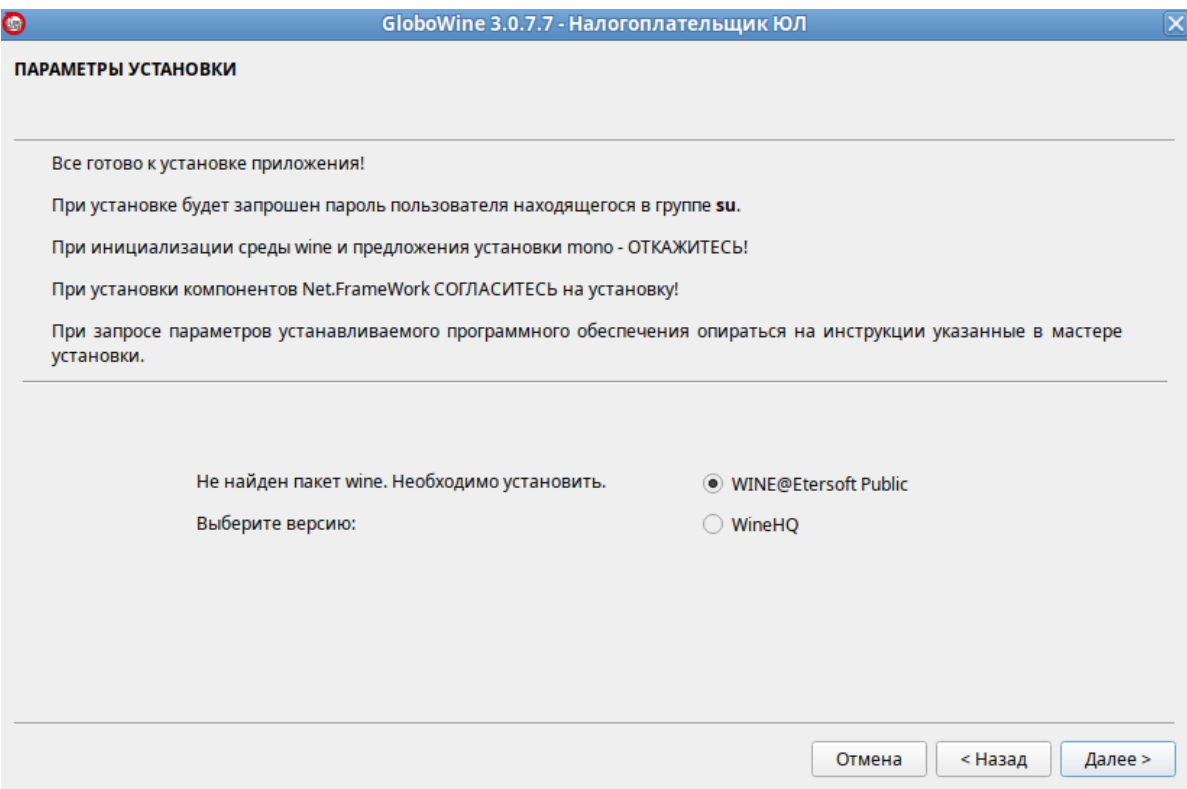

После нажатия кнопки «Далее» будет запущен процесс пусконаладки и сразу потребуется ввести пароль пользователя, находящегося в группе **su:**

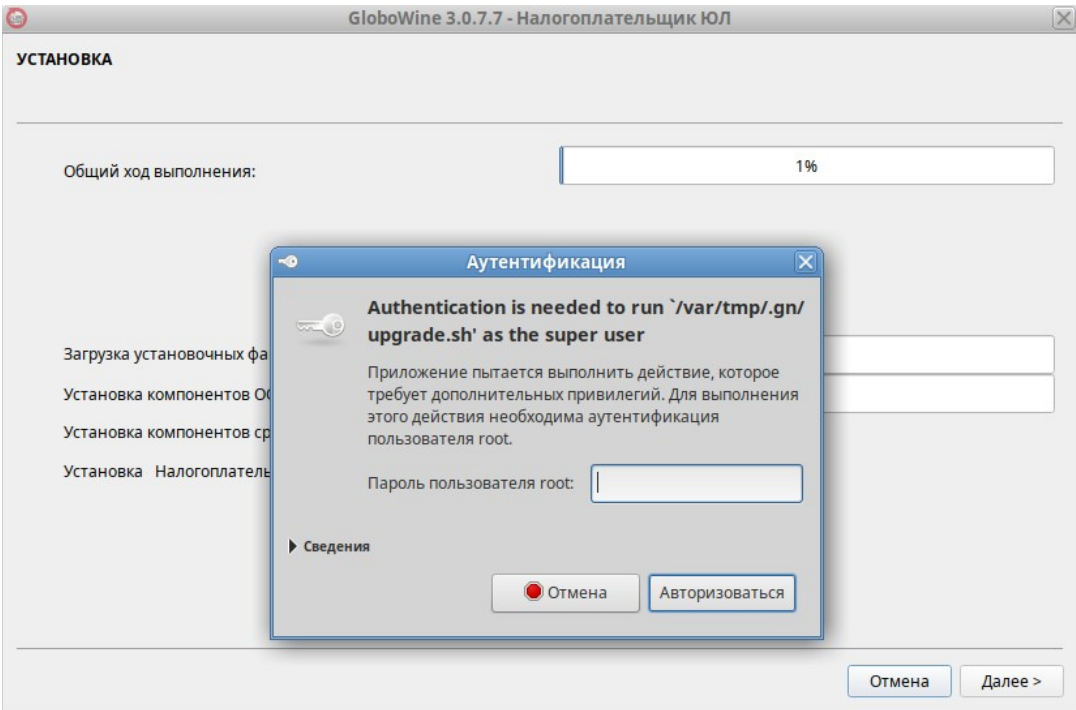

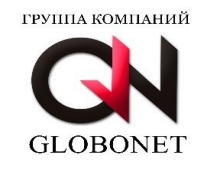

После авторизации система автоматизации пройдет 4 шага пусконаладки выбранного вами специализированного прикладного приложения:

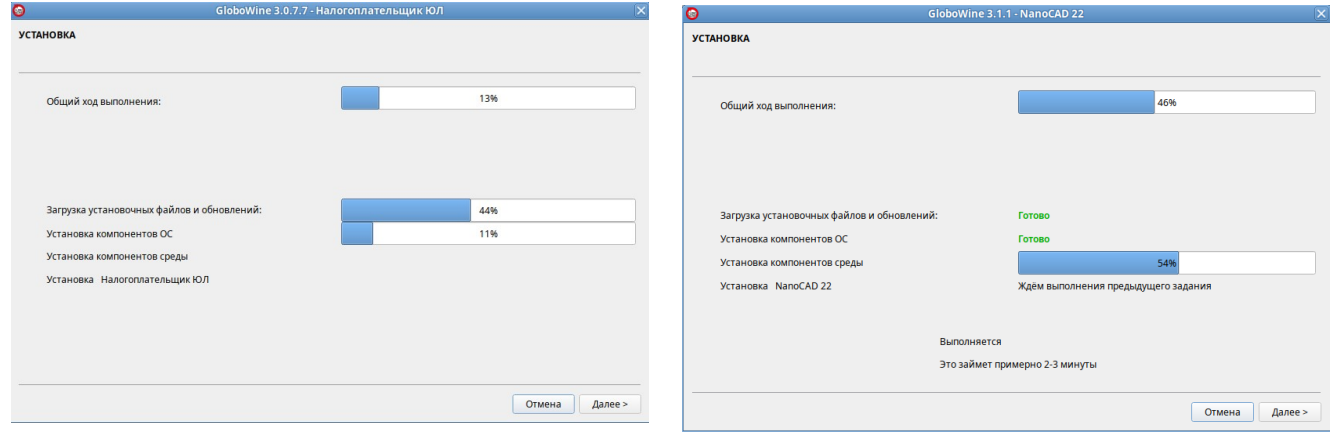

Обратите внимание, что время пусконаладки зависит от аппаратных ресурсов персонального компьютера, скорости доступа к сети Интернет и может занимать от 3 до 30 минут, в зависимости от выбранного пользователем специализированного прикладного программного обеспечения.

Если дистрибутив выбранного пользователем специализированного прикладного программного обеспечения, для пусконаладки требует действий пользователя, то GLOBOWINE запустит графический интерфейс дистрибутива. В данном случае действия пользователя не будут отличаться от пусконаладки данного дистрибутива в операционной системе Microsoft Windows, ЕСЛИ РАНЕЕ МАСТЕР УСТАНОВКИ НЕ УКАЖЕТ ИНОЕ В ОПИСАНИИ.

Приоритетными для пользователя являются указания и описания в графическом интерфейсе мастера установки.

По завершению пусконаладки мастер установки уведомит пользователя об успешном завершении работы системы. В этот момент на рабочем столе пользователя уже создана кнопка быстрого запуска выбранного программного обеспечения.

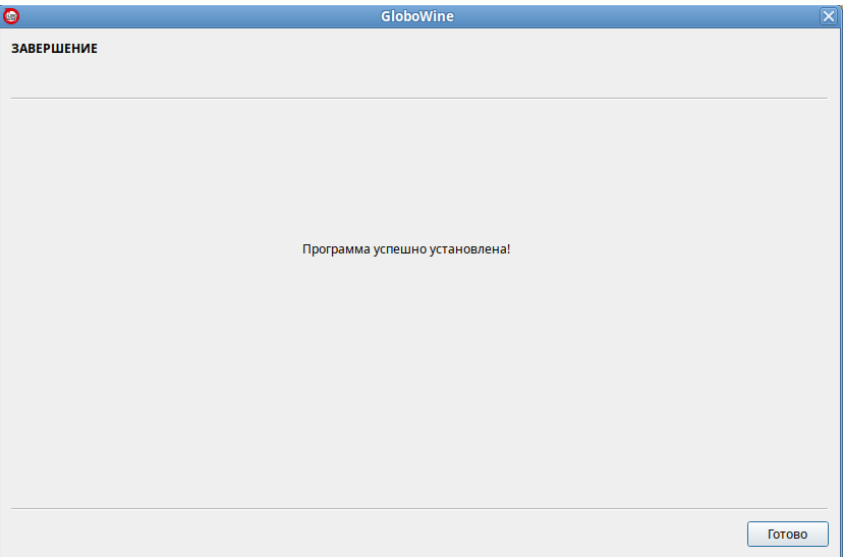

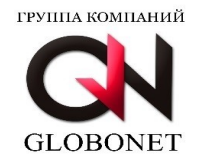

При нажатии кнопки «Готово» - мастер установки завершит свою работу и вернет начальное окно GLOBOWINE для выбора следующего специализированного прикладного программного обеспечения для пусконаладки.

### **7. Устранение неполадок в работе системы автоматизации установки приложений.**

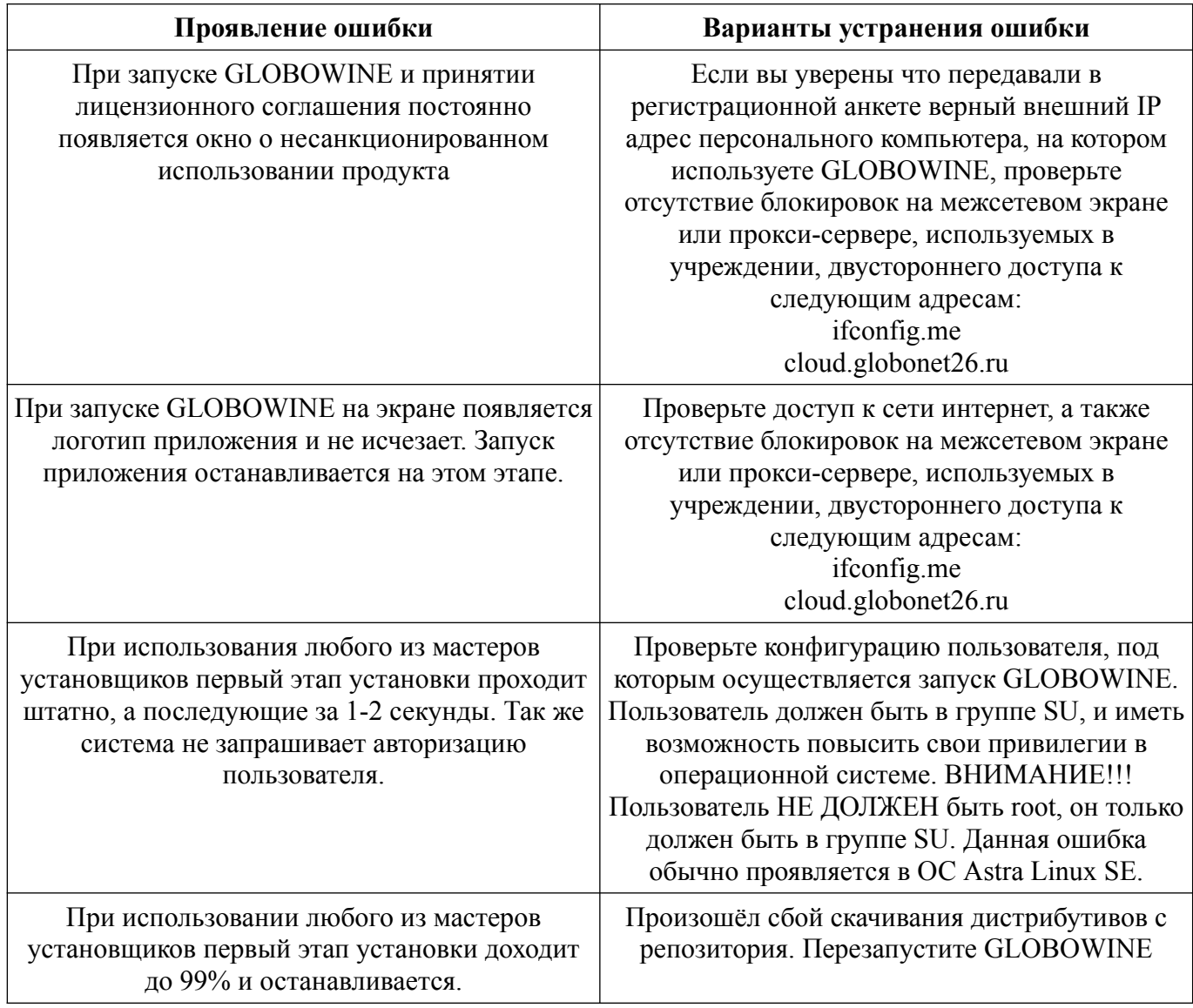